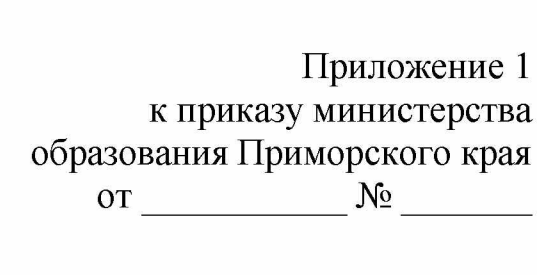

## **Перечень программного обеспечения, предоставляемого участнику для выполнения экзамена по информатике ИКТ компьютерной форме 2022 году**

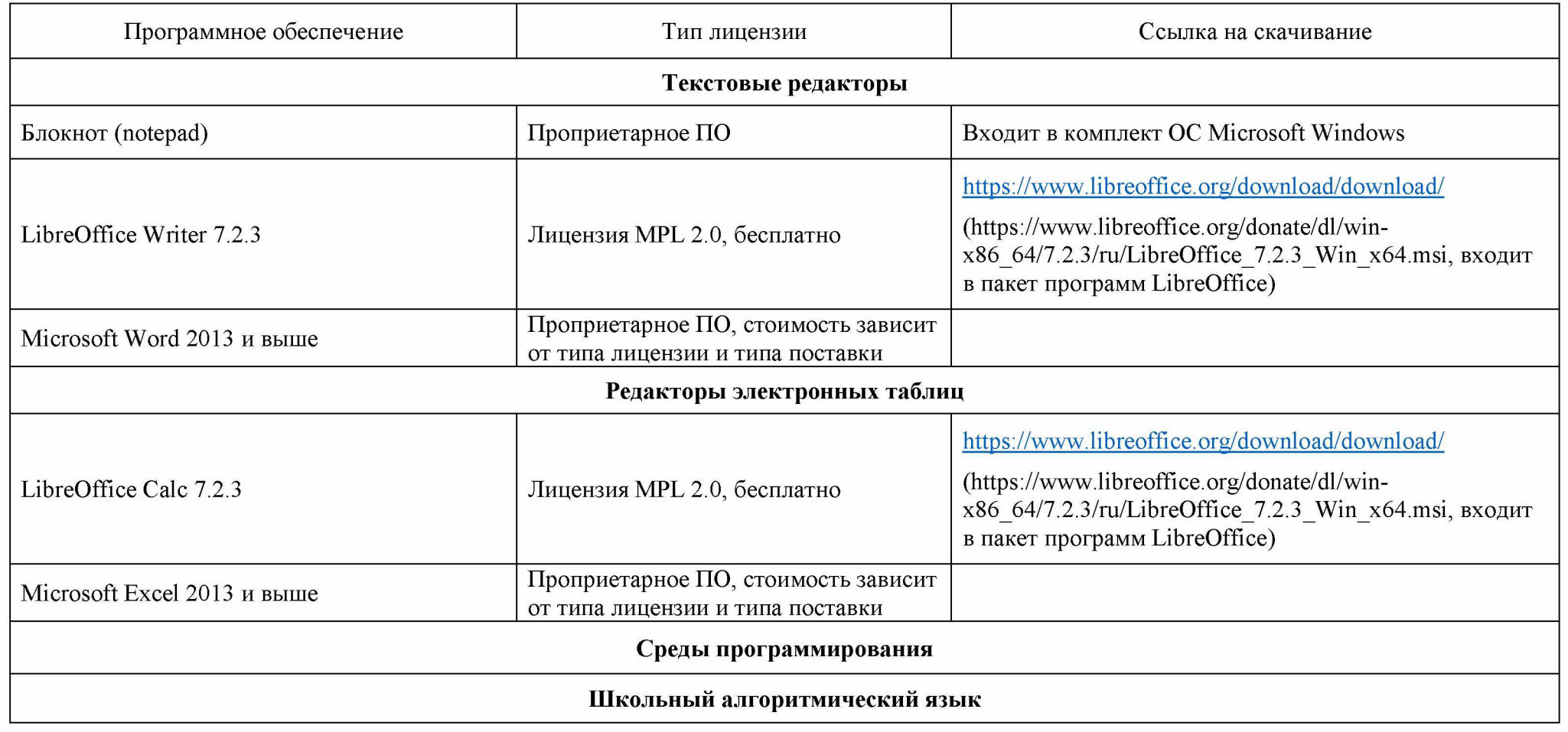

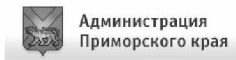

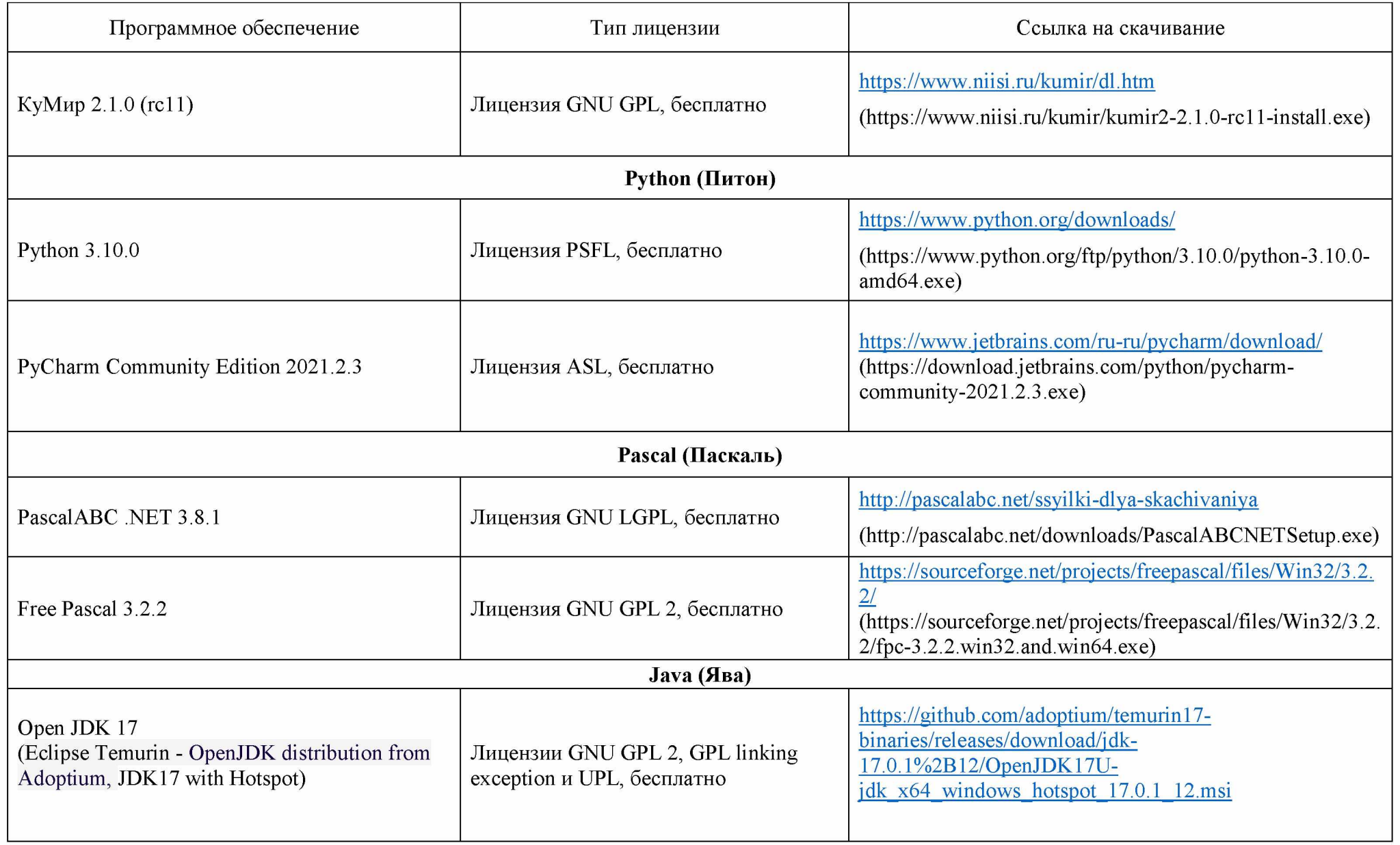

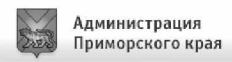

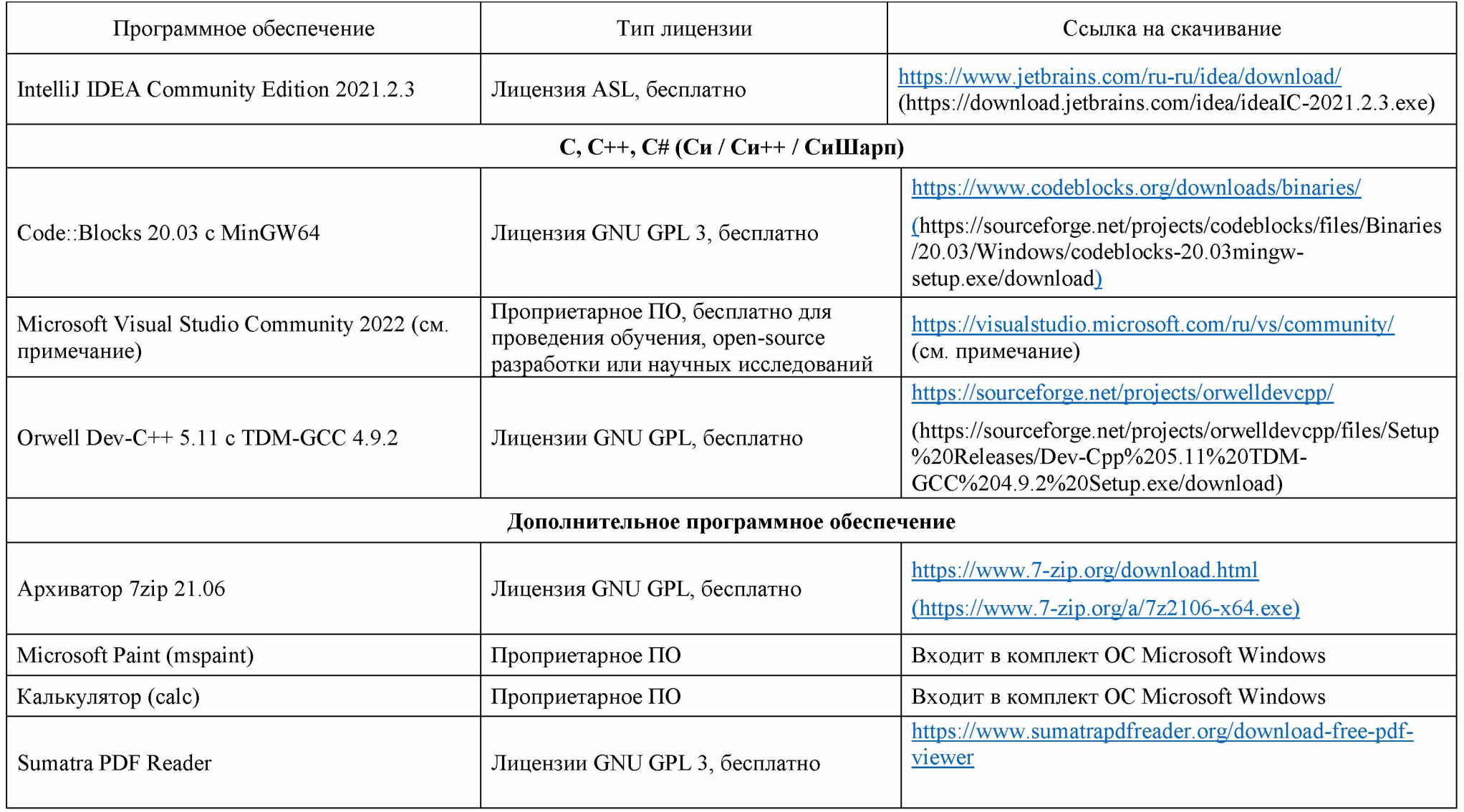

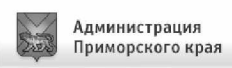

## \*ПРИМЕЧАНИЕ:

Для установки Microsoft Visual Studio Community 2022 (создание консольных приложений на  $C++$ ,  $C#$ , VB, Python) следует:

- 1. Скачать новую версию веб-установщика VS 2022 на странице https://visualstudio.microsoft.com/ru/vs/community/ (например, vs community 1345780261.1550793404.exe)
- 2. Подготовить папку с дистрибутивом для offline-инсталляции (около 3.3 Гб), например, следующей командой:

vs community 1345780261.1550793404.exe --layout c:\vslayout kege --add Microsoft. VisualStudio. Workload. ManagedDesktop --add Microsoft. VisualStudio. Workload. NativeDesktop --add Microsoft. VisualStudio. Workload. Python --add Microsoft. Component. VC. Runtime. UCRTSDK --add Microsoft. VisualStudio.Component. VC.CLI.Support --add Microsoft. VisualStudio.Component. VC.ATLMFC --add Microsoft. VisualStudio.Component. VC.Modules.x86.x64 --add Microsoft. VisualStudio.Component. FSharp.Desktop --includeRecommended --lang ru-RU

- 3. Переместить папку *c*: *vslavout kege* с подготовленным дистрибутивом на компьютер, который будет использовать как Станция КЕГЭ.
- 4. В папке c: vslayout kege, где находится скаченный кэш текущего дистрибутива VS 2022, запустить vs setup.exe и установить следующие компоненты

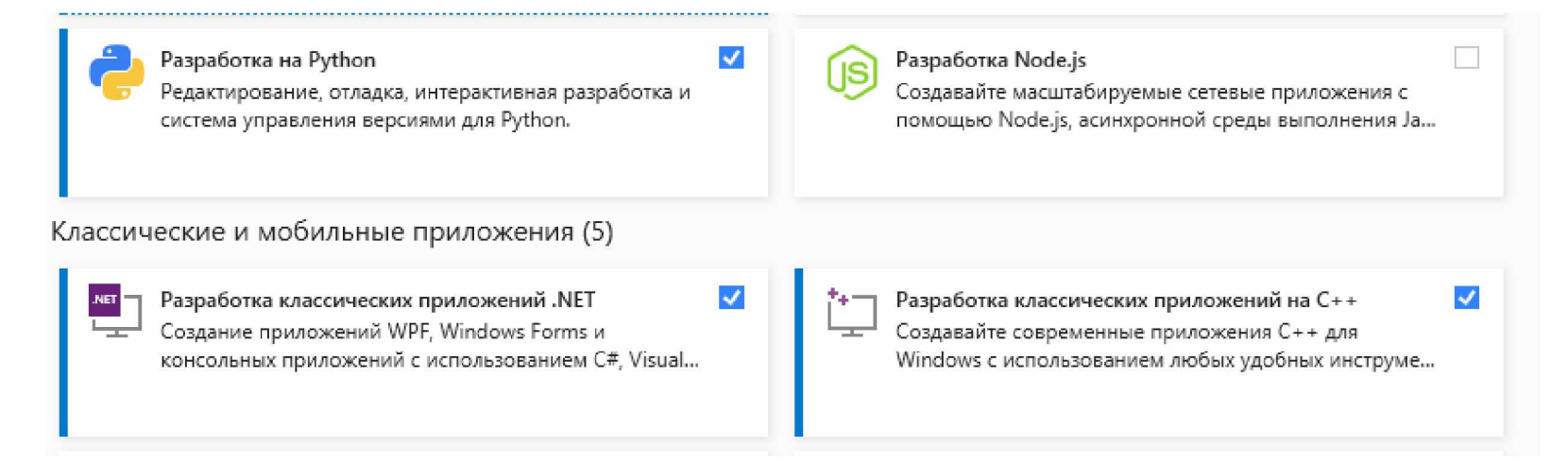

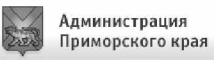